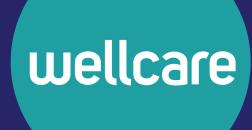

# California Medicare Provider Resource Guide

**Thank you for being a member of our provider team.** Wellcare understands that having access to the right tools can help you and your staff streamline day-to-day administrative tasks. This guide will explain the quality services that Wellcare offers to assist with those routine tasks. In this guide, you'll find information related to:

- Secure Provider Portal
- · Quick Reference Guide
- · Verifying Member Eligibility
- Appeals

#### **Provider Portal**

Our secure Provider Portal lets you conveniently exchange healthcare service information directly with Wellcare. The portal, which is offered at no cost, features many useful tools:

- ✓ View member eligibility status, copays, and benefit information
- ✓ Use PaySpan Health's Electronic Funds Transfer (EFT)/Electronic Remittance Advice (ERA)
- ✓ View member care gaps, care plans, visit history, appointment agenda, and more
- ✓ Take training and complete attestations
- ✓ Access an inbox for messages from Wellcare
- ✓ Receive provider news and alerts

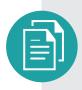

## **Quick Reference Guide (QRG)**

The QRG lists important mailing addresses, phone and fax numbers, and authorization requirements. You can access the QRG at: www.wellcare.com/california/providers/medicare

#### **Create a New Account**

Users can create an account by visiting:

#### https://provider.wellcare.com/Provider/Accounts/Registration.

- $\checkmark$  You will create a brief profile by selecting your username and security questions.
- ✓ You will need to accept the Terms and Conditions.
- ✓ After completing these steps, you will receive an email asking you to confirm your registration.
- ✓ After clicking the confirmation link, you will be taken to a secure password screen, where you will set your password. Please be sure to keep your username and password for reference.
- ✓ You will then need one of the following to request access to tools and information in the portal:
  - Wellcare contract name and ZIP code: OR
  - If a sub-group for your medical group or facility exists, your Wellcare-issued provider ID number, which is located in your Welcome Packet or on your Explanation of Payment (EOP)
- ✓ Your access request will be sent to your contract or sub-group administrator, who will review the request and grant or deny access. Once action is taken on your request, you will receive an email and can then log in and access tools and information in the portal.

## **Verifying Member Eligibility**

You can search, view, save, and print member-specific Wellcare eligibility and enrollment information using the Provider Portal. To access the secure portal, go to **www.wellcare.com/california** and click on "Secure Login" in the "Providers" drop-down menu.

- 1 Log in at https://provider.wellcare.com
- 2 Click on the My Patients area.
- 3 Enter the member ID number.
- 4 Click the Search button.

If you don't have the member ID on hand, you can search by member name and date of birth. In addition to validating member eligibility on our Provider Portal, you may also validate eligibility and claim status through one of our real-time vendors. Please refer to the "Real-Time Services" section of this guide for more information.

**Please note:** Authorization/Certification determinations are made based on medical necessity and appropriateness, and reflect the application of Wellcare's review criteria guidelines. Once you complete each authorization request via the Provider Portal, you can download or print a summary report for your records.

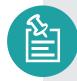

Authorizations are valid for the time noted on each authorization response. Wellcare may grant multiple visits under one authorization when a plan of care shows medical necessity for this request. Failure to obtain the necessary prior authorization from Wellcare could result in a denied claim. Authorization does not guarantee payment. All services or procedures are subject to benefit coverage, limitations, and exclusions as described in applicable plan coverage guidelines.

## **Claims**

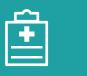

## **Electronic Funds Transfer (EFT) and Electronic Remittance Advice (ERA)**

Wellcare has partnered with PaySpan Health, a company with more than 25 years of experience in developing payment solutions, to provide EFT/ERA solutions.

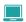

#### Register for Electronic Funds Transfer at PaySpan Health

#### **Create a New Account**

Wellcare has instituted additional measures to ensure your EFT is secure. New users must first contact PaySpan Health to request a registration code. Call 1-877-331-7154 or email providersupport@ **payspanhealth.com**. PaySpan Health will email instructions on how to register online.

## Enter Your Registration Code

Once you receive your code, you can register at www.payspanhealth.com by selecting the Register Now button. Follow all the prompts and complete the required registration questions. You will need:

- 1) Your Vendor/Provider Identification Number (PIN) and and Tax Identification Number (TIN)
- 2 A valid email address
- 3 An account name (to identify the receiving account). Note: Providers typically use the account name to specify the payee designation. Each payee will have a separate registration code and can therefore have a separate receiving account established. The same routing and account number can be used for multiple receiving accounts.
- 4 Bank routing number
- Bank account number

Your email address will become your username when logging in to PaySpan Health. After completing your registration, you will receive an email from PaySpan Health. In a few days, you will need to verify that a small deposit has been made into your bank account by PaySpan Health. This deposit amount will be used to confirm your electronic payments are properly set up. The deposit does not need to be returned to PaySpan Health.

## Filing a Claim

All claims must have complete and compliant data, including:

✓ Current CPT and ICD-10 (or its successor) codes

**✓** TIN

✓ NPI number(s)

✓ Provider and/or practice name(s) matching the W-9 initially submitted to Wellcare

#### **General Definitions:**

- Paid claims claims that have at least one line item designated as payable
- **Pending claims** claims that require additional review and/or claims that are held due to a member's failure to pay their premium (these claims remain in a pending status until the member pays their premium)
- **Denied claims** services that are not covered, did not receive authorization, and/or for which the member is not eligible
- **Rejected claims** claims that have missing or invalid information, such as invalid code sets or required data elements, which will not pass Wellcare's front-end edit process. You will need to correct the data and resubmit a new claim.

#### **Electronic Claims**

Wellcare accepts electronic claim submissions through Electronic Data Interchange (EDI) as its preferred method of claims submission. All files submitted to Wellcare must be in the ANSI ASC X12N format, version 5010A1 or its successor. Wellcare offers free electronic submission options making it less costly than billing with paper and, in most instances, allows for quicker claims processing. For more information on EDI implementation with Wellcare, refer to the Claims Companion guides at **www.wellcare.com/california**. Select "Claims" under "Medicare" in the "Providers" drop down menu.

#### **HIPAA Electronic Transactions and Code Sets**

Please follow the HIPAA transaction and code set requirements as found in the National Electronic Data Interchange Transaction Set Implementation Guides at **www.wpc-edi.com**.

## Fee-For-Service Clearinghouse Submitters

All Fee-for-Service (FFS) providers and vendors must send claims through a clearinghouse. Wellcare partners with AdminisTEP as the preferred EDI clearinghouse.

If you are using AdminisTEP.com for EDI Claims Submissions, please use the following Payer IDs according to the claim type (FFS).

| WELLCARE PAYER IDs FOR AdminisTEP.COM                           |                                                  |  |
|-----------------------------------------------------------------|--------------------------------------------------|--|
| Claim Type                                                      | Wellcare Payer IDs for AdminisTEP                |  |
| Fee-For-Service Professional (837P)<br>and Institutional (837I) | 80889 (837P)<br>80888 (837I)<br>80890 (837P DME) |  |

If your clearinghouse or billing system is connected to Change Healthcare and uses its four-digit CPID, please use the following codes according to the file type (FFS).

| CHANGE HEALTHCARE CPIDs             |                                       |
|-------------------------------------|---------------------------------------|
| Claim Type                          | Client Payer ID for Change Healthcare |
| 837P - Professional Fee-For-Service | 1119                                  |
| 837 - Institutional Fee-For-Service | 9529                                  |

If your clearinghouse or billing system is not connected to AdminisTEP or Change Healthcare and requires a five-digit payer ID, please use the following for fee-for-service professional (837P) or institutional (837I) claim types.

| Claim Type                                                     | Payer ID |
|----------------------------------------------------------------|----------|
| Fee-For-Service Professional (837P)<br>or Institutional (837I) | 14163    |

#### **Real-Time Services**

Real-time HIPAA 270/271 eligibility transactions and 276/277 claim statuses are available to providers via the following vendors:

| AdminisTEP.com                          | 1-888-751-3271                  |
|-----------------------------------------|---------------------------------|
| Availity                                | 1-800-282-4548                  |
| eSolutions (f.k.a. Dorado Systems, LLC) | <b>1-866-633-4726,</b> prompt 2 |
| Change Healthcare                       | <b>1-877-363-3666</b> prompt 1  |
| TransUnion Healthcare                   | 1-877-732-6853                  |

These services improve data interchanges, provide innovative solutions to provider requests, and will be leveraged to implement other HIPAA-compliant transactions in the future.

- ✓ Real-time eligibility and claim status information no waiting on the phone
- ✓ Low or no cost to the provider community
- ✓ Increase office productivity
- ✓ One-stop shopping view eligibility and claim status information for all participating health insurance companies from a single website with a single login

## **Paper Claims**

Wellcare encourages electronic (EDI) claim submissions. However, we also accept paper CMS-1500 and UB-04 claim forms or their successors. Paper claims should only be submitted on original claim forms (red ink on white paper). If the paper claim is not submitted on the original red and white claim form, the claim will be rejected. Please visit **www.wellcare.com/california** for complete paper claims submission guidelines. Select your state from the drop-down menu and click on *Claims* under *Medicare* in the *Providers* drop-down menu.

For more information on claims submissions, clean claims, timely filing guidelines and encounter data submission, refer to the "Claims" section of the Provider Manual at **www.wellcare.com/california/providers/medicare**. For the paper claims mailing address, please refer to the Quick Reference Guide(QRG) at **www.wellcare.com/california/providers/medicare**.

For further instructions for both paper and EDI claim submission, including access to the EDI Companion Guides, visit **www.wellcare.com/california/providers/medicare/claims**.

## **Strategic National Implementation Process (SNIP)**

All claims and encounter transactions submitted electronically or via paper will be validated for transaction integrity/syntax based on SNIP guidelines.

The SNIP validations used by Wellcare are available at www.wellcare.com/california.

## **Checking Claim Status Online**

Wellcare encourages you to check the status of your claims online via our secure Provider Portal at **https://provider.wellcare.com**.

Simply log in and click the *Claims* link, then access the *Search Claims* area. You can search by claim number, member ID, member name and date of birth, Wellcare Control Number (WCN), Document Control Number (DCN), or provider ID.

Select one of the service date ranges or enter a custom date range of up to one year.

Click the *Search* button. Results are displayed at the bottom of the screen.

## **Interactive Voice Response (IVR) System**

Alternatively, you can use Wellcare's self-service IVR to check the status of a claim for full or partial payments. You can access the IVR by calling the provider customer service toll-free number in the QRG at www.wellcare.com/california/providers/medicare.

## TIPS for using our IVR

Providers should have the following information available with each call:

- ✓ Wellcare provider ID number
- ✓ NPI or Tax ID for validation, if providers do not have their Wellcare ID
- ✓ For claims inquiries, provide the member's ID number, date of birth, date of service, and dollar amount
- ✓ For authorization and eligibility inquiries, provide the member's ID number and date of birth

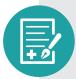

## **Claim Payment Disputes**

The claim payment dispute process is designed to address disagreements regarding reimbursement. Claim payment disputes may be submitted to Wellcare through the Provider Portal or in writing within 90 days of the date of denial on the EOP. Refer to the QRG for the mailing address.

# **Appeals**

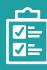

## Filing an Appeal

Providers have the right to file a request for review regarding provider payment or contractual decisions. Requests for review related to the following non-authorization-related reasons are processed under the claims disputes process. Claims may be denied or reduced for the following non-authorization-related reasons:

- ✓ Untimely filing
- ✓ Incidental procedures
- **✓** Bundling
- **✓** Unbundling
- ✓ Unlisted procedure codes
- ✓ Non-covered codes

Authorization-related denials or payment reductions are processed by appeals. Claims may be denied or reduced for the following authorization-related reasons:

- ✓ Lack of prior authorization
- $\checkmark$  Services exceeding authorization
- ✓ Lack of supporting documentation
- ✓ Late notification

For participating providers, appeals can be submitted in writing within 90 calendar days of the date of the EOP or the Provider Administrative Denial letter. If you have questions and/or concerns about the appeals process, please contact Provider Services for assistance.

To file an appeal by mail or fax, refer to the QRG for applicable addresses and fax numbers. Claim appeals may also be submitted through the Provider Portal. Wellcare will process and finalize a claim under appeal within 60 calendar days of receipt.

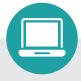

#### **Contacts**

For important mailing addresses, phone numbers, and fax numbers, refer to your state-specific Quick Reference Guide (QRG) at **www.wellcare.com/california/providers/medicare**.

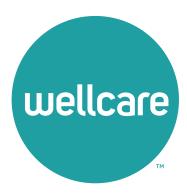

www.wellcare.com/California